## **Edit Captured Totals**

Last Modified on 02/07/2024 10:11 am CST

Captured totals may be reviewed and edited at *File / Open / Edit Captured Totals*. If a value is to be added for a patron that is not displayed in the *Edit Captured Totals* window, using the drop-downs allows for different filtering options to display more Patrons and as well as adding or editing any of their Patronage Categories.

To edit the totals, double-click on the *Patron* line and enter the correct totals.

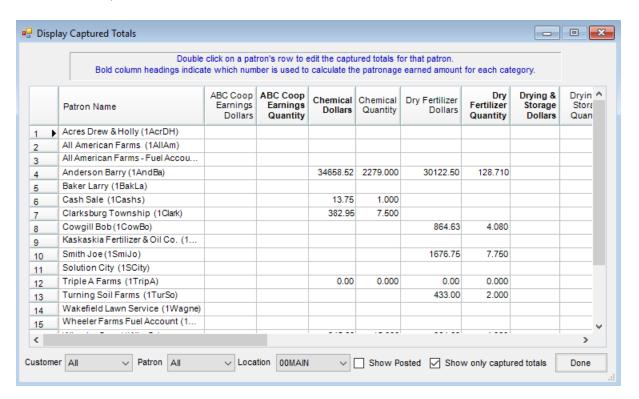